# **РОЗРОБКА ЗАСТОСУНКУ ДЛЯ ЧАСТКОВОЇ АУГМЕНТАЦІЇ ЗОБРАЖЕНЬ НА ОСНОВІ ГЕНЕРАТИВНИХ МОДЕЛЕЙ**

 $1$  Вінницький національний технічний університет

#### *Анотація*

*Аугментації даних є важливою складовою процесу створення моделей машинного та глибокого навчання. Існуючі інструменти та фреймворки не задовольняють потреби у аугментації цільового класу та обраних частин зображень. Для рішення цієї проблеми розроблено веб-застосунок для полегшення та часткової автоматизації процесу аугментації зображень з фокусом на трансформації цільового класу для задачі сегментації. Застосунок показує себе ефективним при тестуванні на вибраному наборі даних та має гнучкий код для додавання нових моделей для аугментації зображень інших предметних областей завдяки своїй модульній архітектурі.*

**Ключові слова:** аугментація даних, машинне навчання, глибоке навчання, сегментація, веб-застосунок.

#### *Abstract*

*Data augmentation is a crucial step in creating machine learning and deep learning models. Existing tools and frameworks lack the functionality to augment the target class and specific image regions effectively. In this work, we present a web application aimed at facilitating and semi-automating the image augmentation process, focusing on transforming the target class for segmentation tasks. The application demonstrates its effectiveness when tested on a specific dataset and offers flexibility for integrating new augmentation models for images from different domains, using app modular architecture.*

**Keywords**: data augmentation, machine learning, deep learning, segmentation, web application.

#### **Вступ**

Аугментація даних [1] є одним з ключових етапів при створенні моделей машинного та глибокого навчання. Аугментація зображень – це процес створення нових зображень на основі наявних шляхом застосування різноманітних операцій трансформації. В залежності від характеру операцій та їхнього впливу на зображення, можна виділити такі типи аугментації:

Геометрична аугментація – цей тип аугментації включає в себе геометричні трансформації, такі як зміна масштабу, обертання, зсув тощо. Ці операції змінюють розташування об'єктів на зображенні, його розмір та орієнтацію.

Кольорова аугментація – цей тип аугментації впливає на кольори пікселів на зображенні. Він може включати зміну яскравості, контрастності, насиченості, відтінку, а також додавання шуму або фільтрів кольорової корекції.

Текстурна аугментація – цей тип аугментації змінює текстурні характеристики зображення. Він може включати розмивання, використання фільтрів для створення нових текстур, а також додавання артефактів або шумів, що можуть покращити роботу моделі при розпізнаванні об'єктів або класифікації зображень в умовах реального світу.

Аугментації також застосовуються і для масок чи рамок об'єктів, якщо вирішується задача сегментування або детектування.

Окремо можна класифікувати аугментації на ті, що змінюють цільовий клас, та такі, що не змінюють. Наприклад, при застосуванні віддзеркалення цифри «6» по горизонталі, а потім по вертикалі, буде утворена цифра «9», у даному випадку для цього зображення має відбутися заміна класу.

Але існуючі інструменти та фреймворки [2, 3] не мають достатнього функціоналу для використання їх при аугментуванні цільового класу та аугментуванні окремо визначеної частини зображення.

### **Розробка застосунку**

Дана робота спрямована на полегшення та напівавтоматизацію процесу аугментації набору даних на основі трансформації цільового класу для задачі сегментації. Для цього створено веб-застосунок (див. рис. 1), який дозволяє користувачу аугментувати його зображення в обраних ним місцях.

Для тестування застосунку було обрано U-генератор [4], натренований на наборі даних панорамних зубів [5].

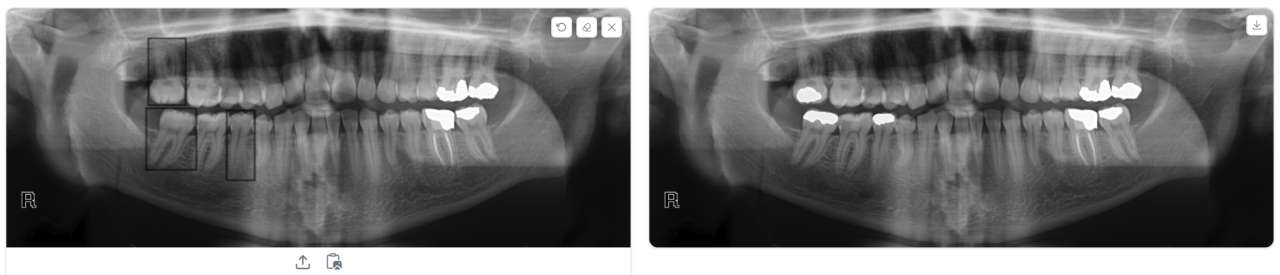

Generate

Рисунок 1 – Головна сторінка застосунку

Алгоритм роботи із застосунком складається з наступних кроків:

- 1) користувач обирає та завантажує зображення для аугментації;
- 2) вибирає необхідну кількість фрагментів для аугментації завдяки ручному вибору зони на зображенні;
- 3) при виборі опції «Generate» користувачу буде показано аугментоване зображення;
- 4) користувач також може зберегти зображення на свій пристрій.

Повний перелік доступного користувачу функціоналу показано на діаграмі на рисунку 2.

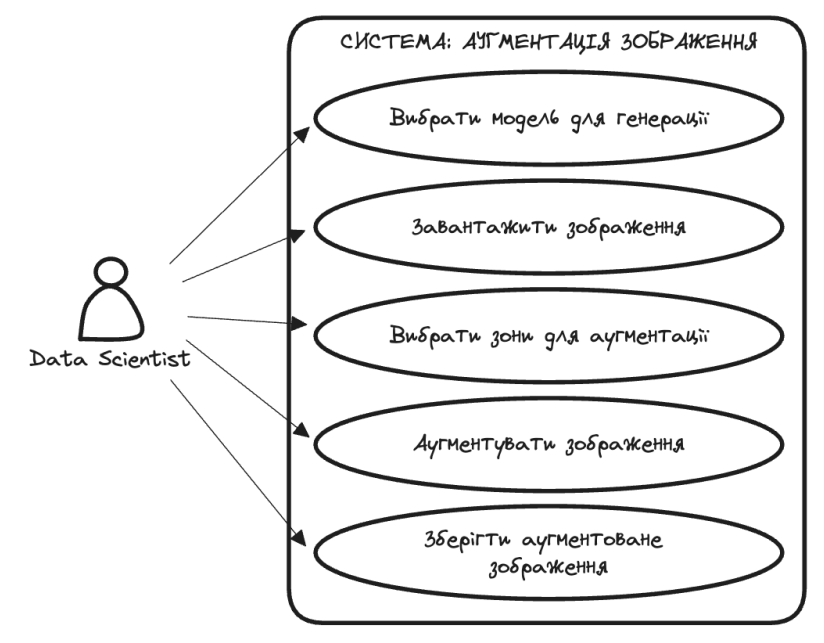

Рисунок 2 – Діаграма функціоналу застосунку

У випадку, якщо генерація є неякісною, не подобається користувачу, або потрібно декілька різних варіантів, користувачу достатньо змінити необхідні фрагменти та ще раз натиснути кнопку «Generate». В результаті буде створена нова унікальна аугментація.

Архітектура застосунку має модульну структуру, що робить процес додавання нових моделей для аугментації картинок іншого предметного домену дуже простим. Кожна модель є Python класом, що реалізує інтерфейс з двох методів:

- <sup>"</sup>  $init$  () -> None" ініціалізація необхідних ресурсів моделі;
- "*\_\_call\_\_(image: np.ndarray) -> np.ndarray*" виклик моделі: на вході та виході очікується фрагмент зображення та відповідний аугментований фрагмент у тому самому розмірі.

Веб-інтерфейс реалізовано з використанням Python бібліотеки Gradio [6]. Код застосунку відкритий для публічного доступу на GitHub репозиторії авторів роботи [7].

#### **Висновки**

З огляду на відсутність необхідного функціоналу в існуючих інструментах аугментації даних, в роботі розроблено веб-застосунок, який спрощує та частково автоматизує процес аугментації зображень на основі трансформації цільового класу для задачі сегментації. Результати тестування на U-генераторі, створеному на наборі даних панорамних зубів, підтверджують ефективність застосунку. Модульна архітектура застосунку сприяє спрощенню процесу інтеграції нових моделей для аугментації зображень з інших предметних областей.

## СПИСОК ВИКОРИСТАНОЇ ЛІТЕРАТУРИ

1. C. Shorten, T.M. Khoshgoftaar, A survey on Image Data Augmentation for Deep Learning. J Big Data 6, 60 (2019). https://doi.org/10.1186/s40537-019-0197-0.

2. Albumentations. [Electronic resource]. Available: https://albumentations.ai/.

3. Transforming and Augmenting Images. [Electronic resource]. Available: https://pytorch.org/vision/stable/transforms.html. Accessed: 15.03.2024.

4. Y. Isaienkov, "Target Class Transformation," Kaggle Notebook. [Electronic resource]. Available: https://www.kaggle.com/code/ihelon/target-class-transformation. Accessed: 15.03.2024.

5. H. Abdi, S. Kasaei, and M. Mehdizadeh, "Automatic segmentation of mandible in panoramic x-ray," J. Med. Imaging (Bellingham), vol. 2, no. 4, 044003, 2015. [Electronic resource]. Available: https://www.academia.edu/36038975/PreProcessing\_of\_Dental\_X-

Ray\_Images\_Using\_Adaptive\_Histogram\_Equalization\_Method. Accessed: 15.03.2024.

6. Gradio. [Online]. Available: https://www.gradio.app/. Accessed: 15.03.2024.

7. Target Class Transformation for Segmentation Task Tool. [Electronic resource]. Available: https://github.com/yisaienkov/target\_class\_transformation\_for\_segmentation\_task\_tool. Accessed: 15.03.2024.

*Ісаєнков Ярослав Олександрович* — аспірант, факультет інтелектуальних інформаційних технологій та автоматизації, Вінницький національний технічний університет, Вінниця, e-mail: yisaienkov@gmail.com;

*Мокін Олександр Борисович* — доктор технічних наук, професор, професор кафедри системного аналізу та інформаційних технологій, Вінницький національний технічний університет, Вінниця, email: abmokin@gmail.com;

*Хорошева Олександра Володимирівна* — студентка групи 2ІСТ-22б, факультет інтелектуальних інформаційних технологій та автоматизації, Вінницький національний технічний університет, Вінниця, e-mail: horosheva07@gmail.com;

*Герасимович Анастасія Максимівна* — студентка групи 2ІСТ-22б, факультет інтелектуальних інформаційних технологій та автоматизації, Вінницький національний технічний університет, Вінниця, e-mail: herasymovych.a.m@gmail.com.

*Isaienkov Yaroslav* — graduate student, Faculty of Intelligent Information Technologies and Automation, Vinnytsia National Technical University, Vinnytsia, e-mail: yisaienkov@gmail.com;

*Mokin Oleksandr* — Dr. Sc. (Eng.), Prof., Professor of the Department of System Analysis and Information Technologies, Vinnytsia National Technical University, Vinnytsia, e-mail: abmokin@gmail.com;

*Khorosheva Oleksandra* — student of group 2IST-22b, Faculty of Intelligent Information Technologies and Automation, Vinnytsia National Technical University, Vinnytsia, e-mail: horosheva07@gmail.com;

*Herasymovych Anastasia* — student of group 2IST-22b, Faculty of Intelligent Information Technologies and Automation, Vinnytsia National Technical University, Vinnytsia, e-mail: herasymovych.a.m@gmail.com.